# **Les CVs Atelier de programmation**

**Note** : ce mode d'emploi est valable pour les décodeurs ESU V4 sonore ou non-sonore. Une majeure partie est aussi valable pour d'autres marques.

Une fois que le décodeur est installé dans votre locomotive, vous devrez certainement modifier certains paramètres. Nous les appelons CV (Configuration Variable en anglais, Variable de configuration en français).

Certains CV sont une suite de commandes qui vont modifier le comportement basique du décodeur (exemple sens de marche, nombre de crans 14-28, autorisation à rouler sous courant continu). Dans ce cas, il est important de comprendre la valeur exacte à introduire. Le principe de codage est le suivant : la valeur est en fait composée de 8 bits : 8 états binaires : 0 (désactivé) ou 1 (activé).

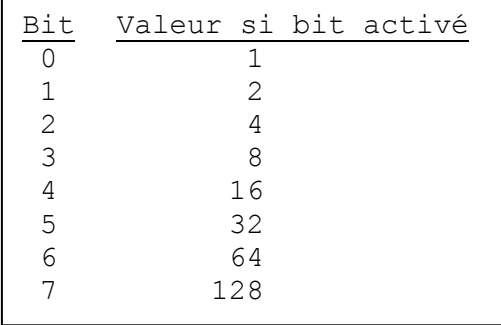

Exemple : si nous voulons activer uniquement les bits 0, 3 et 4, la valeur à rentrer dans le CV sera :  $1 + 8 + 16 = 25$ . On remarquera que si on voulait activer tous les bits, il faudrait rentrer la valeur 255.

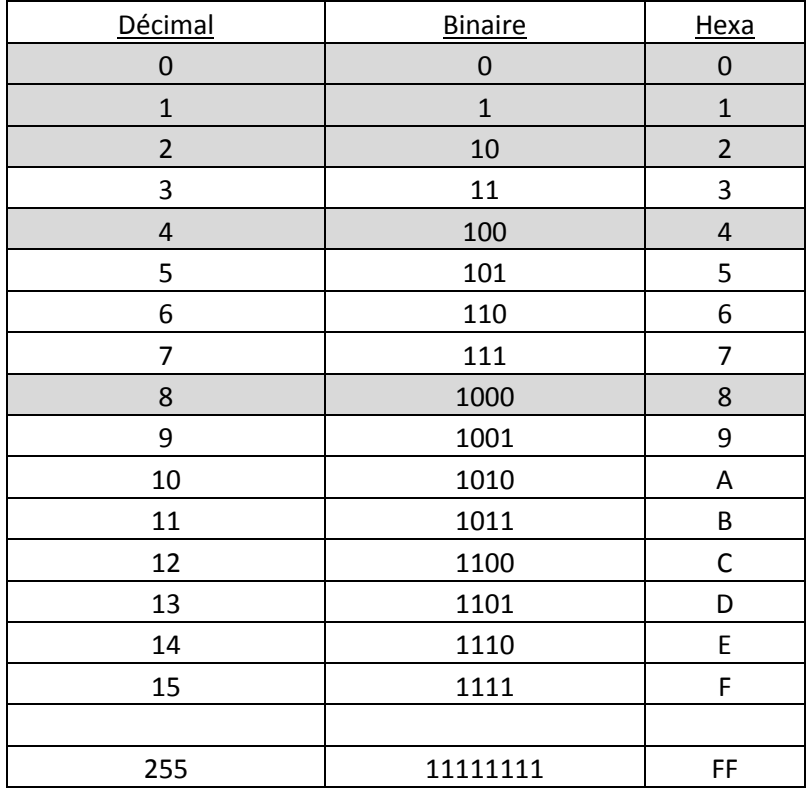

### **Voici une liste des CV principaux utiles.**

#### **CV1 : Adresse courte de la locomotive (1-127).**

L'adresse de livraison est toujours 3 par défaut. Si vous voulez rentrer une adresse comprise entre 1 et 127, utiliser ce CV1. Si vous voulez rentrer une adresse supérieure à 127, ce sera une adresse longue et vous devrez utiliser un mode de programmation ADR sur la centrale qui ajustera automatiquement les CV permettant l'introduction d'une adresse longue (3 Cv devraient être modifiés si on voulait introduire une adresse longue en modifiant uniquement les CV : ce qui est trop compliqué).

#### **CV2 : Tension de démarrage (1-255).**

Détermine la vitesse minimale de la loco. Des petites valeurs 0-5 sont introduites.

### **CV3 : Inertie d'accélération (0-255).**

Exemple : valeur 60, la loco mettra 60/4 = 15 secondes pour atteindre la vitesse max.

#### **CV4 : Inertie de décélération (0-255).**

Exemple : valeur 60, la loco mettra  $60/4 = 15$  secondes depuis la vitesse max jusqu'à l'arrêt.

## **CV5 : Vitesse maximale (0-255).**

Par défaut la valeur est 255 ce qui est toujours trop rapide. L'idéal est de mesurer la vitesse réelle de la loco avec un wagon tachymètre et de régler le CV5 suivant la vitesse maximale voulue.

## **CV6 : Vitesse moyenne (0-255).**

Par défaut la valeur est de 88. Si la vitesse max a été réduite à 100 par exemple, il convient de réduire la vitesse moyenne à 50 par exemple. L'idéal est toujours d'utiliser un wagon tachymètre. On roule au cran 14 (28/2) et on règle CV6 pour avoir la moitié de la vitesse max voulue.

## **CV7 : Version du décodeur.**

Information uniquement (version du décodeur).

## **CV8 : Identifiant du fabricant.**

Information uniquement. ESU = 151.

# **CV27 : Mode de freinage.**

Ici la valeur dépend des bits à activer ou pas :

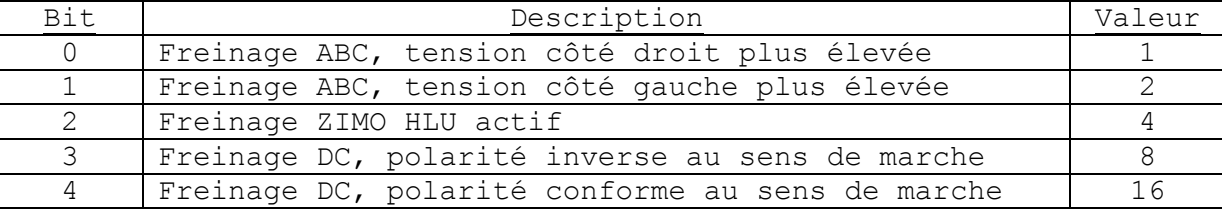

Exemple : si on veut activer le freinage automatique ABC (cas du réseau 2 rails ALAF), il faut activer le bit 0 ou 1 suivant le rail droit ou gauche. La valeur à renter sera 1 ou 2.

#### **CV28 : Configuration RailCom**®**.**

Le décodeur peut envoyer son adresse à des petits modules qui visualisent l'adresse sur les TCO. Ici la valeur dépend des bits à activer ou pas :

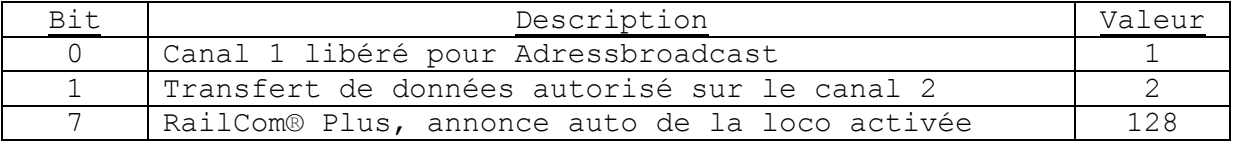

Par défaut, toutes les annonces qui peuvent être envoyées par la loco sont envoyées. Donc la valeur par défaut = 131

#### **CV29 : Registre de configuration.**

Ici la valeur dépend des bits à activer ou pas :

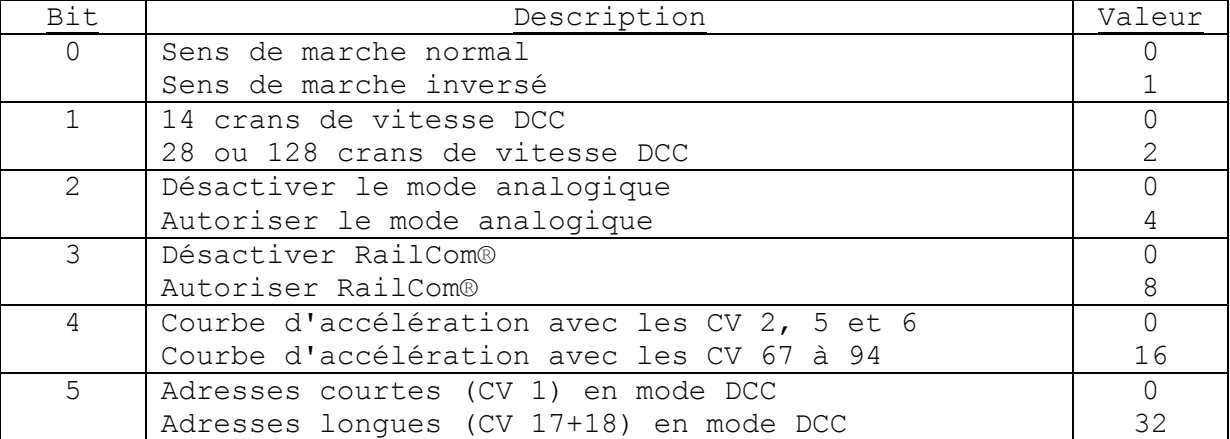

Exemple : Il est prudent de lire la valeur actuelle avant de la modifier car une introduction erronée peut générer un fonctionnement aberrant (perte d'adresse ou extinction des feux). Pour **l'ALAF**, on roule en 28 crans, on autorise le RailCom. Si nous avons une loco qui fonctionne correctement au point de vue des crans, adresse et courbe d'accélération, il faudrait uniquement ajouter la valeur du bit 3 (8) à la valeur actuelle.

#### **CV63 : Volume général du bruit. (0-192).**

Par défaut, la valeur est 128. Par expérience, il est nécessaire de réduire cette valeur afin de prolonger la vie des haut-parleurs.

#### **CV253 : Mode de freinage constant. (0-255).**

ALAF : rentrer 255 pour activer le freinage sur un distance fixée paramétrée dans le CV254

# **CV254 : Distance de freinage constante en marche avant (et arrière si CV255=0) (0-255).**

ALAF : faire des essais pour déterminer la valeur (entre 50 et 150 par exemple) pour une distance 143 cm.

*Texte Grégoire Fontaine et Alain Boulet.*